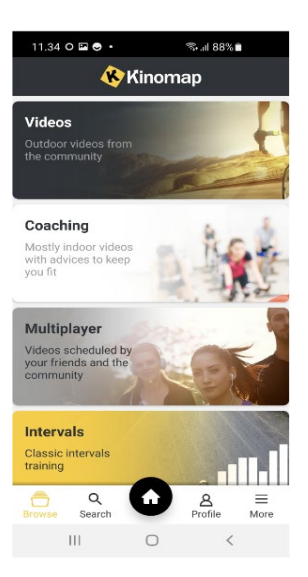

## **Forbind PRO500 serien med Kinomap**

- 1. Installer Kinomap på telefon eller tablet.
- 2. Åbn appen og opret dig som bruger med mailadr. Og login kode.
- 3. Tryk på "more" nederst i højre hjørne.

HUSK AT AKTIVERE BLUETOOTH PÅ DIN ENHED

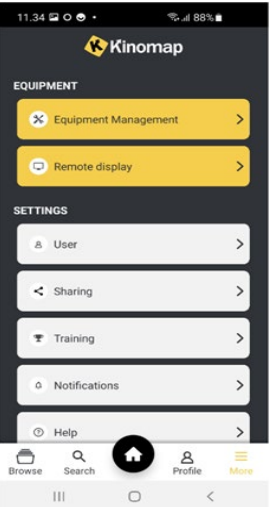

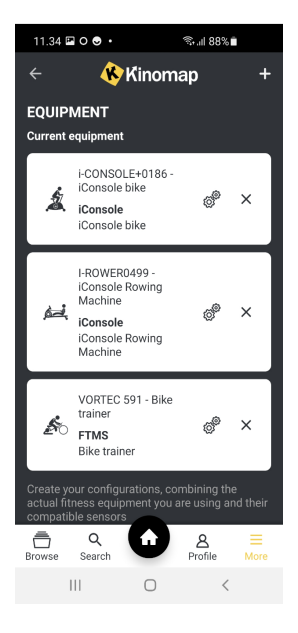

4. "Tryk på "equipment management"

5. Tryk på +tegnet øverst til højre.

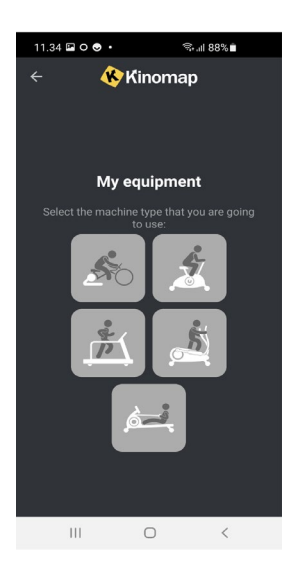

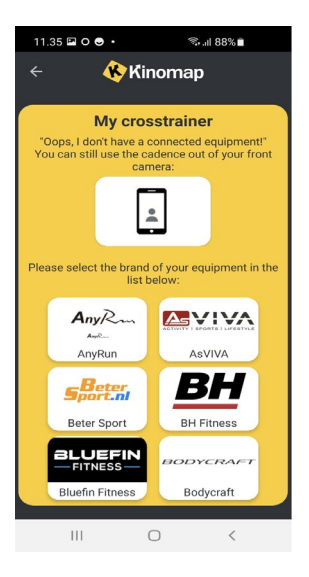

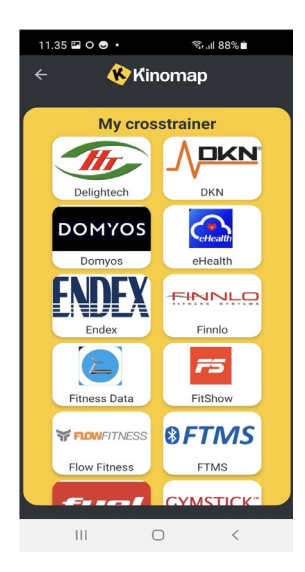

6. Tryk på den type udstyr som skal forbindes. (motionscykel, crosstrainer eller løbebånd)

- 7. Herefter kommer man ind på en side, hvor der kan vælges mellem flere producenter.
- 8. Scrool ned til "HT delightech" vises.

9. Tryk på "HT delightech"

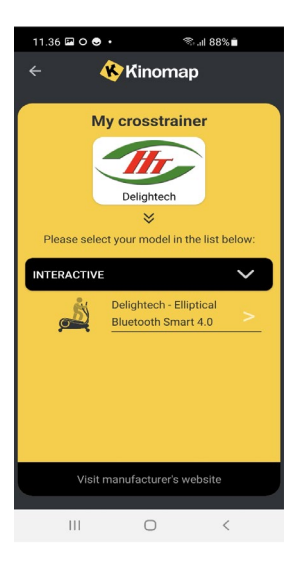

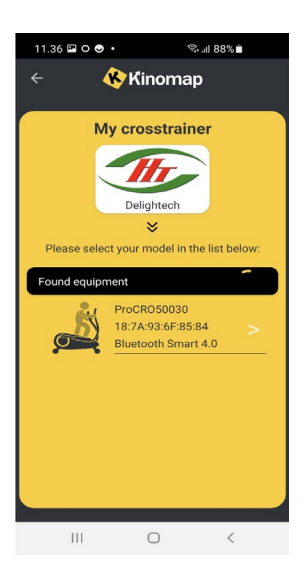

11. Tryk på billedet af motionsmaskine.

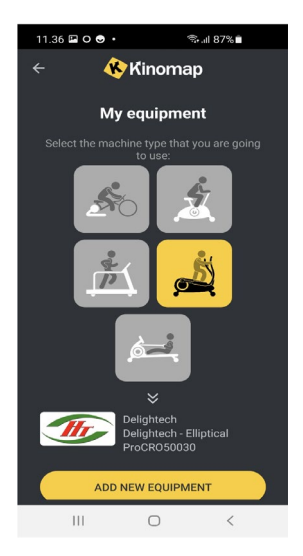

12. Tryk på "add new equipment"

10. Tryk på billedet af motionsmaskine.

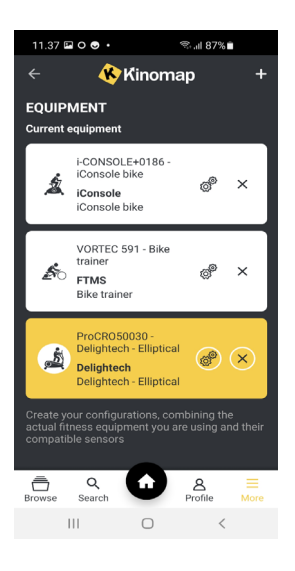

 $\frac{1}{11.38} \boxtimes \text{O} \bullet \cdot$  $\otimes$  al 87% Kinomap Videos Outdoor videos from<br>the community Coaching Mostly indoor videos<br>with advices to keep<br>you fit Multiplayer Videos scheduled by<br>your friends and the<br>community **Intervals** Classic intervals<br>training  $\overline{\overline{\overline{\overline{C}}}}$ <br>Browse  $Q$ <br>Search Û  $\mathcal{L}_{\text{Profile}}$  $\equiv$ <br>More  $\rm III$  .  $\bigcirc$  $\langle$ 

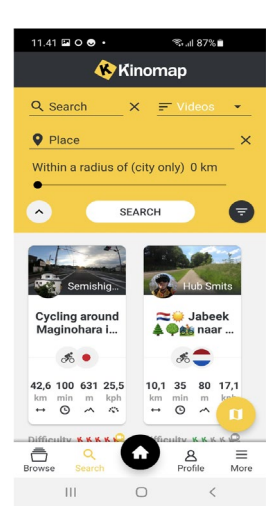

- 13. Maskinen som er markeret med gult, er nu forbundet.
- 14. Tryk derefter på "browse"

15. Tryk på "search"

16. Tryk på ikon med tre streger, nederst til højre i det gule feldt

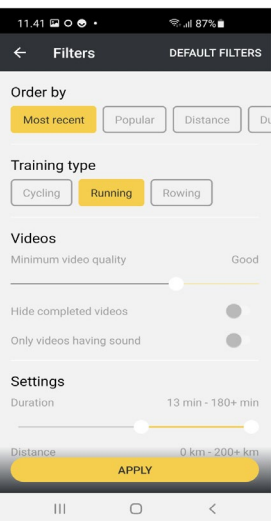

- $\approx$  at 87% in  $11.42 \square$   $\odot$   $\odot$   $\cdot$ Kinomap Q Search  $\times$   $\equiv$  Vide  $\bullet$  Place  $\times$ Within a radius of (city only) 0 km  $\sim$ SEARCH  $\epsilon$ to Borek Pass... Brighton Alta<br>Loop - Utah  $\star$   $\sim$ 大些 14,1 99 552 8,5 11,3 111 596 6,1  $\begin{array}{ccc}\n\text{km} & \text{min} & \text{m} & \text{k} \\
\leftrightarrow & \text{O} & \land & \text{I}\n\end{array}$  $\begin{matrix} \text{km} & \text{min} & \text{m} & \text{kph} \\ \leftrightarrow & \text{\large $\Theta$} & \text{\large $\curvearrowleft$} & \text{\large $\curvearrowleft$} \end{matrix} \end{matrix}$  $\spadesuit$  $\overline{\bigoplus}_{\text{Browse}}$  $\mathcal{B}_{\text{profile}}$  $\equiv$ <br>More  $\mathop{\rm III}$  $\bigcirc$
- <sup>₹</sup>\*.⊪87%■ 11.43  $\Box$   $\circ$   $\bullet$   $\cdot$ Kinomap  $\leftarrow$ **Difficulty O** *L* Run to Borek Pass from  $\mathbb{R}^3$ 筁 **TRAIN NOW** Share  $\bigodot$  $\text{Download} \quad \textcircled{\texttt{*}} \quad \text{Favorites} \quad \textsf{\textbf{M}} \quad$  $\frac{1}{2}$  finished<br>sessions  $\overline{\phantom{a}}$  0  $\heartsuit$  o Resistance  $\begin{array}{r} 1332 \\ \begin{array}{r} 1258 \\ \end{array} \\ \begin{array}{r} 1184 \\ \end{array} \\ \begin{array}{r} 1110 \\ \end{array} \\ \begin{array}{r} 1036 \\ \end{array} \\ \begin{array}{r} 1036 \\ \end{array} \\ \begin{array}{r} 888 \\ \end{array} \\ \begin{array}{r} 814 \\ \end{array} \end{array}$  $\overline{\bigoplus_{\text{Browse}}}$ A  $\mathcal{B}_{\text{profile}}$  $\equiv$ <br>More  $\hfill\ensuremath{\mathop{\cup}}$  $\sim 10$  $\, <$
- 17. Vælg mellem cyckling, running eller rowing.
- 18. Tryk herefter på "apply"

19. Søg nu på træningsvideoer i det store bibliotek.

20. Tryk på "train now" og turen starer.

GOD TRÆNING..